## **UC Landlord Portal: Verifying Claimant Housing Costs**

The UC Landlord Portal allows you to verify a tenants rent, apply for an Alternative Payment Arrangement (APA), as well as a number of other additional features.

This guidance is intended to support a Landlord in verifying tenant housing costs.

## **Who Can Carry Out This Action?**

Only users who have been assigned the user role **Provide Tenancy Details** will be able to carry out this action.

## **Actions To Verify Housing Costs**

Rent verification requests will be shown in the 'To-Do' list tab.

and the control of

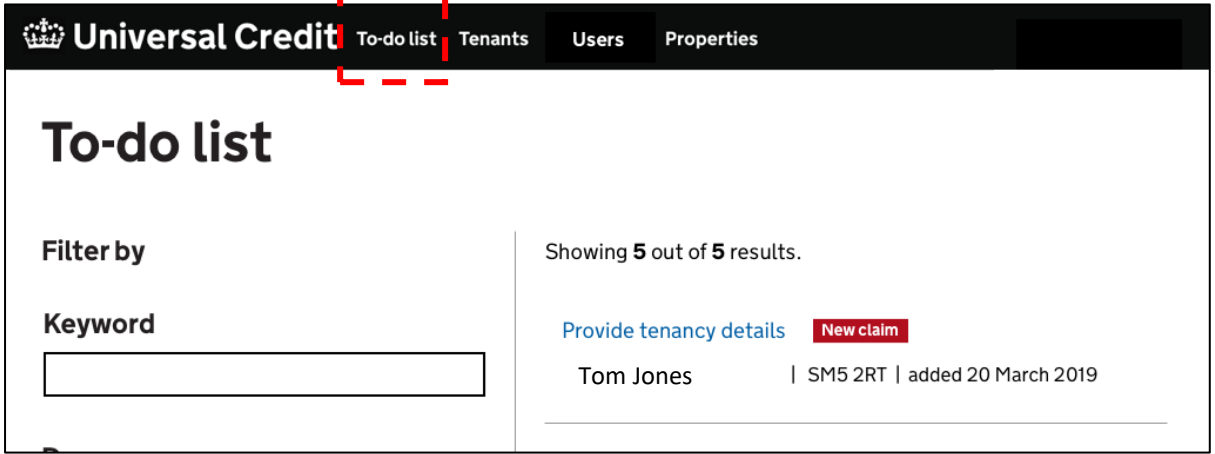

To view the details of a verification, select the **Provide tenancy details** link

Note that New Claim verifications are flagged to be clearly distinguishable from Changes of Housing Costs verifications.

## **Confirm Tenancy**

The following information is presented for action

**Confirm** whether the claimant is, or is not, your tenant.

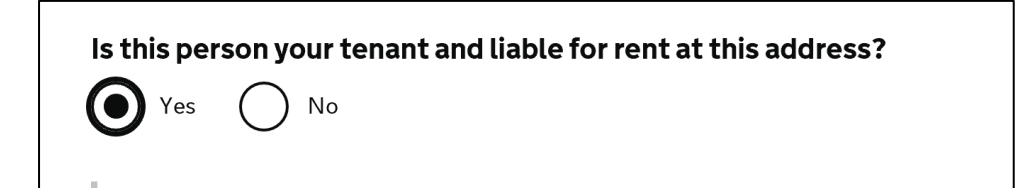

If the claimant is not your tenant, you will be prompted to provide further information as required

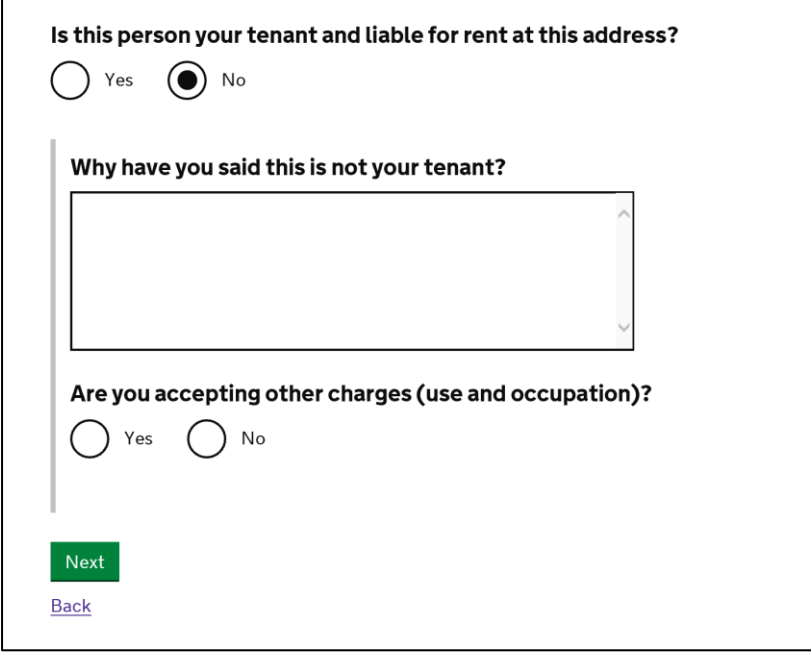

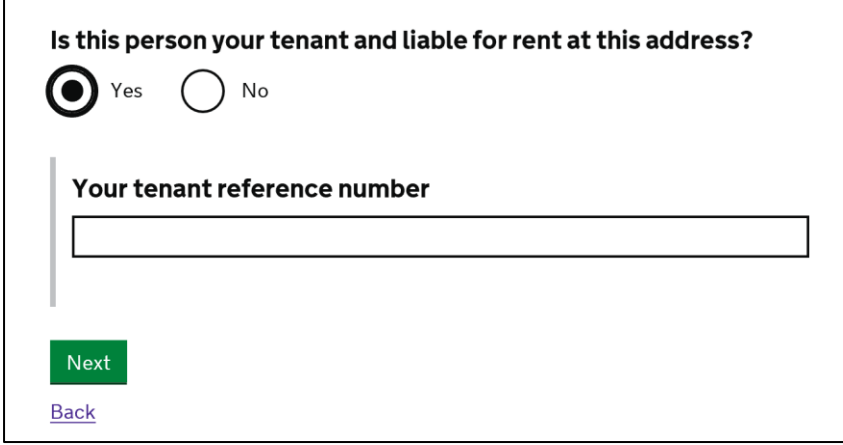

If you confirm that the person named is the tenant, you will be prompted to provide or confirm the following information:

**Provide** Tenancy Reference Number (this should be your unique reference number that you use to identify the tenant.

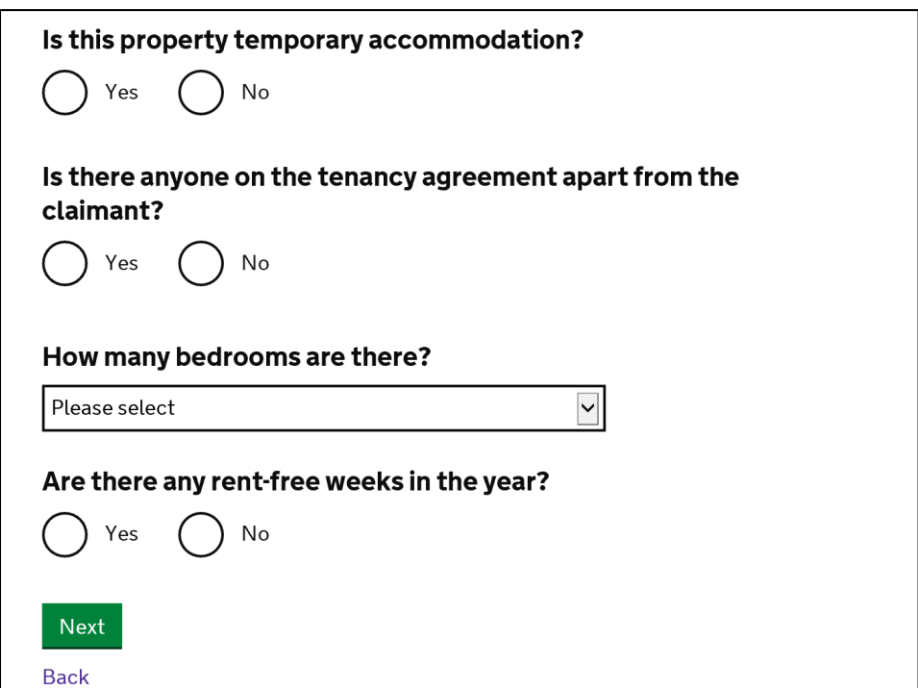

- **Confirm** if the property is Temporary Accommodation
- **Confirm**  and provide details if required anyone else who is listed on the tenancy agreement
- **Provide** the number of bedrooms
- **Confirm**  and provide details if required if there are any rent-free weeks

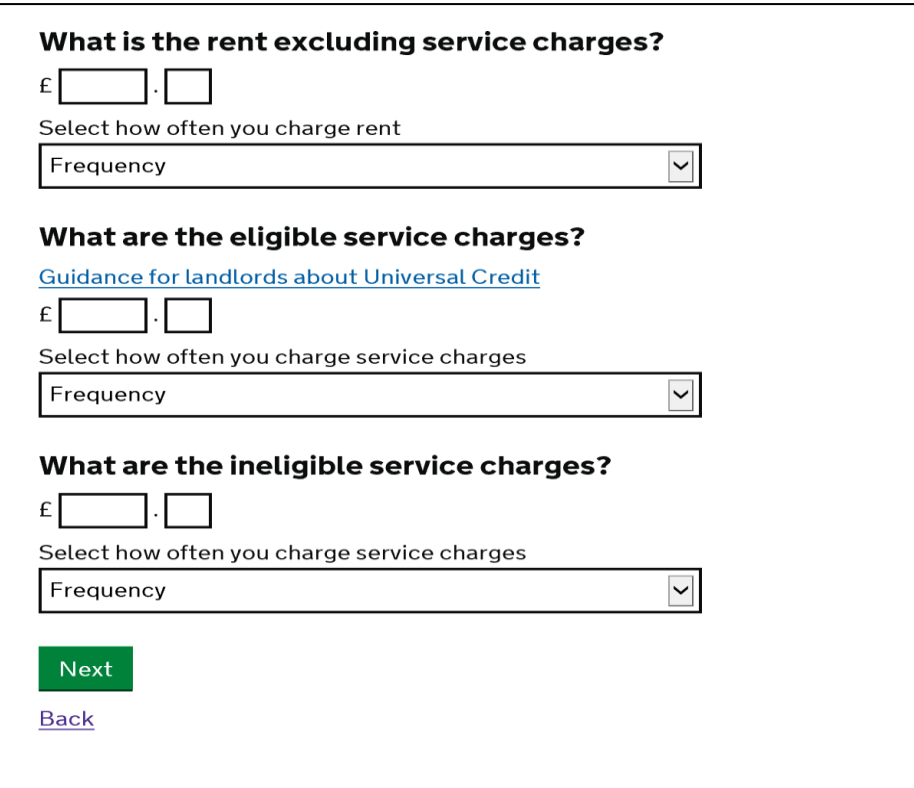

- **Provide** the rent information (excluding service charges) and rent frequency
- **Provide** the eligible service charges information and frequency
- **Provide** the ineligible service charges information and frequency

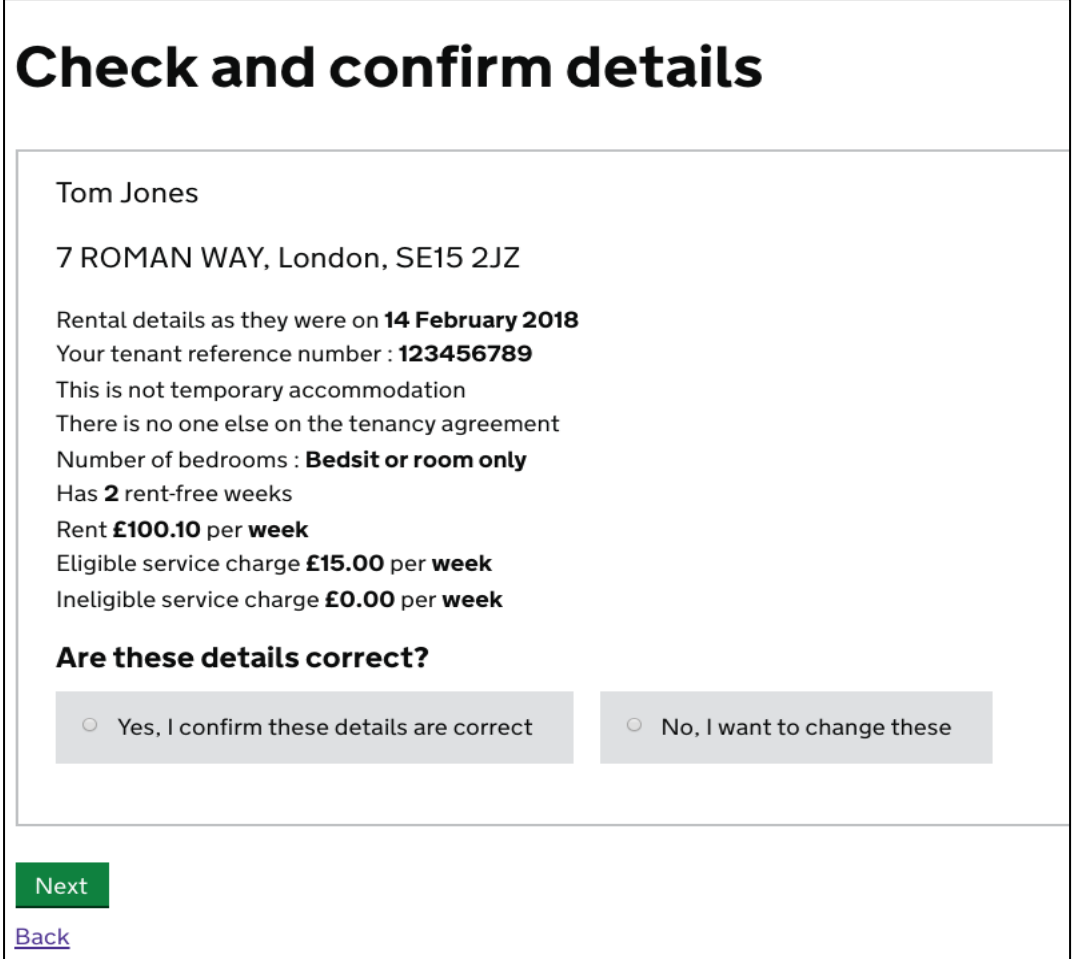

Once you have entered all information, you will be prompted to check and confirm all the information you have supplied.

If you wish to change any information supplied, you may do so before you confirm and select 'Next'.

Once you have confirmed details, selecting **Next** will complete the verification for this tenant.